# Probleemoplossing Nexus 5000 poortkanaals taakverdeling  $\overline{\phantom{a}}$

# Inhoud

Inleiding Voorwaarden **Voorschriften** Gebruikte componenten Probleem **Netwerkdiagram** Problemen oplossen Scenario 1: Multicast voor verkeersgeleiding wanneer FP ingeschakeld op vPC peer-link Scenario 2: Multicast voor taakverdeling binnen het poortkanaal **Oplossing** USefeul Commands Gerelateerde informatie Bekende defecten

# Inleiding

Dit document beschrijft hoe u problemen kunt oplossen met het taakverdeling in het poortkanaal in Nexus 5000 switches met multicast verkeer.

Bijgedragen door Sivakumar Sukumar, Cisco TAC Engineer.

# Voorwaarden

### Voorschriften

Cisco raadt kennis van de volgende onderwerpen aan:

- Cisco Nexus 5672UP en router, bijvoorbeeld ASR-ondersteuning voor multicast
- Basisbegrip van Virtual Port-Channel (vPC), Fapric Path (FP) en Multicat (MC)-technologie

#### Gebruikte componenten

Dit document is niet beperkt tot specifieke software- en hardware-versies.

De informatie in dit document is gebaseerd op de apparaten in een specifieke laboratoriumomgeving. Alle apparaten die in dit document worden beschreven, hadden een opgeschoonde (standaard)configuratie. Als uw netwerk live is, moet u de potentiële impact van elke opdracht begrijpen.

# Probleem

Multicast verkeer is niet gelijk verdeeld tussen poortkanalen zowel als verbindingen binnen Port-Channel.

## Netwerkdiagram

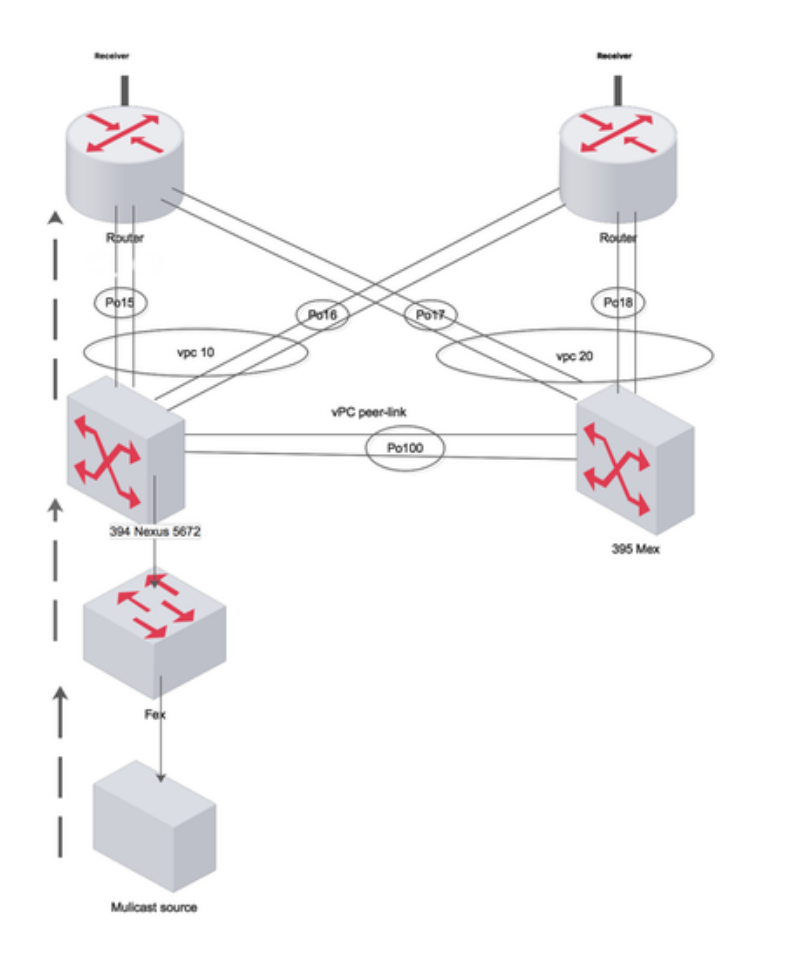

Created by Paint X

## Problemen oplossen

#### Scenario 1: Multicast voor verkeersgeleiding wanneer FP ingeschakeld op vPC peer-link

Wanneer fabricpath alleen tussen vPC-link loopt, het multicast verkeer vanaf host-verplaatsingen via peer-link naar upstream router

Indien fabricpath is uitgeschakeld (op vPC PL), dan wordt MC Traffic verspreid via de poortkanalen naar de L3 GW's (ASR) en transverseert de vPC PL niet.

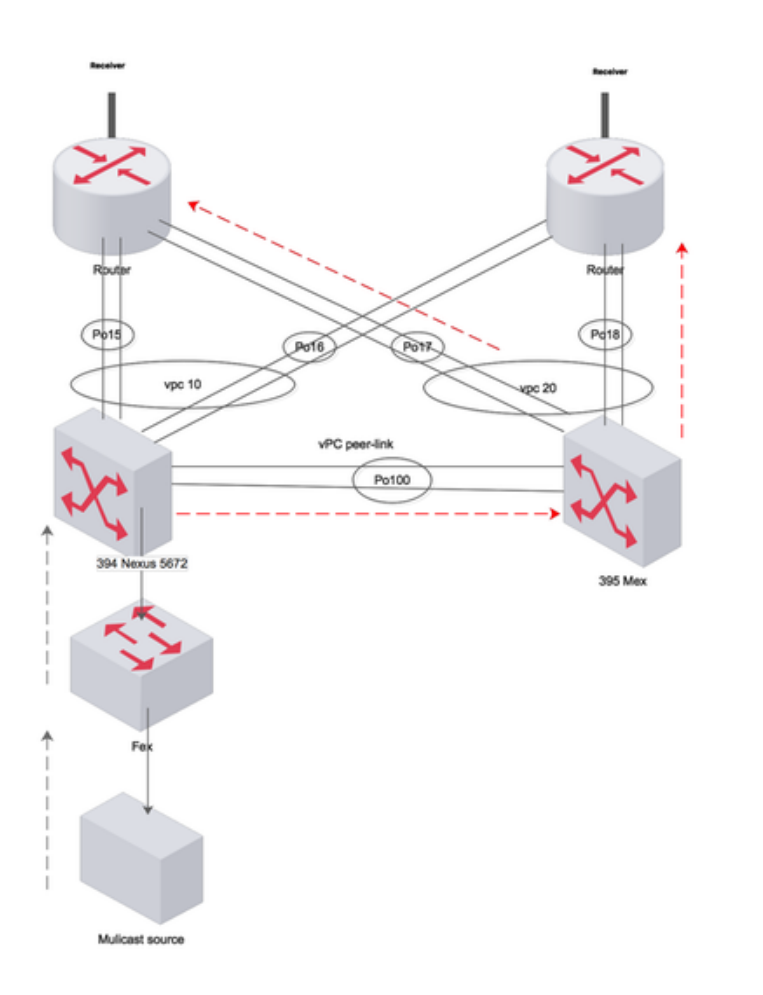

Created by Paint X

### Scenario 2: Multicast voor taakverdeling binnen het poortkanaal

Het verkeer is niet gelijkmatig lading-evenwichtig en gebruikt altijd één verbinding binnen een havenkanaal.

Poortkanaal 15 bundels 1/1 en 1/8

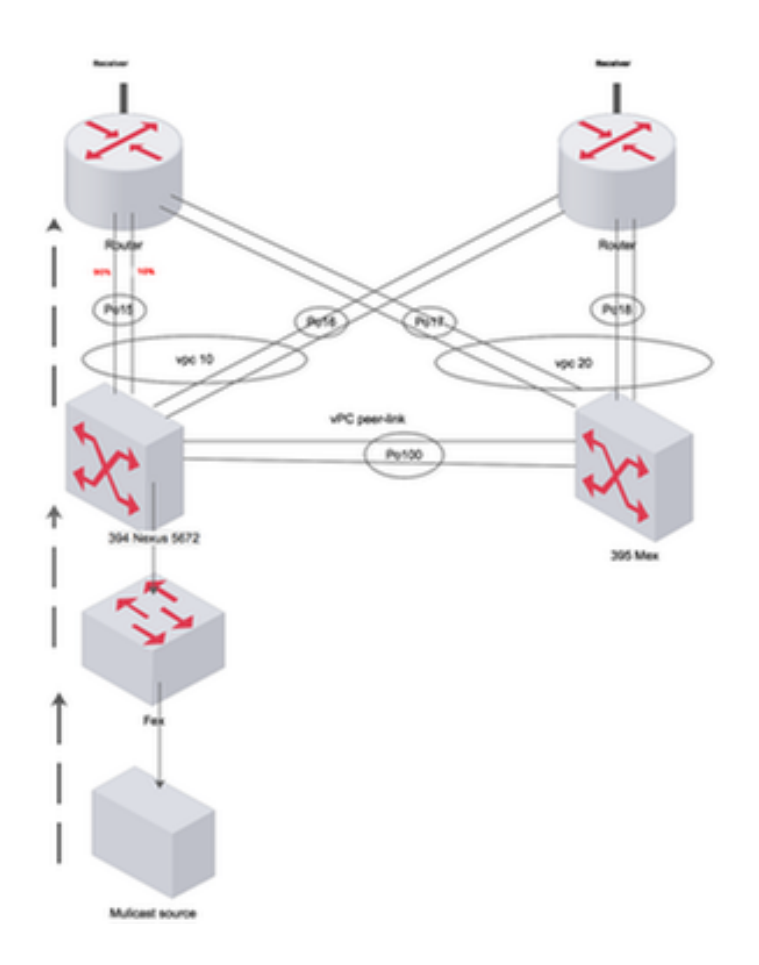

Created by Paint 1

394(config-if)# sh int port-c 15 | i pps input rate 248 bps, 0 pps; output rate **301.67 Mbps**, 377.54 Kpps input rate 248 bps, 0 pps; output rate **301.67 Mbps**, 377.54 Kpps 394(config-if)# sh int eth 1/8 | i pps input rate 168 bps, 0 pps; output rate **280.01 Mbps**, 145.79 Kpps 394(config-if)# sh int eth 1/1 | i pps input rate 80 bps, 0 pps; output rate **10.08 Mbps**, 231.76 Kpps

### **Oplossing**

Wanneer MC traffic shaping die SVI op Nexus heeft ingedrukt op een VLAN dat FP-enabled is, schakelt u voorwaarts in via een van de MC Forwarding Tag (FTag). Raadpleeg de link hieronder voor meer informatie over FTag. Aangezien er slechts één FP interface op de switch is, d.w.z. de vPC peer-link, geeft de FTag boom de voorkeur aan peer-link interface zodra de switch wordt ingevoerd. Het verkeer kan niet naar upstream interfaces (naar de router) gaan omdat deze geen FP-enabled interfaces zijn

```
show fabricpath isis topology summary
FabricPath IS-IS Topology Summary
Fabricpath IS-IS domain: default
MT-0Configured interfaces: port-channel99
Max number of trees: 2 Number of trees supported: 2
Tree id: 1, ftag: 1, root system: 002a.6ab9.20c1, 3941
Tree id: 2, ftag: 2 [transit-traffic-only], root system: 002a.6ab6.9ac1, 3940
Ftag Proxy Root: 002a.6ab9.20c1
```
#### **show fabricpath switch-id**

Total Switch-ids: 4

============================================================================= SWITCH-ID SYSTEM-ID FLAGS STATE STATIC EMULATED/ANYCAST --------------+----------------+------------+-----------+-------------------- [E] 394 002a.6ab6.9ac1 Primary Confirmed No Yes 394 002a.6ab9.20c1 Primary Confirmed No Yes \* 3940 002a.6ab6.9ac1 Primary Confirmed Yes No 3941 002a.6ab9.20c1 Primary Confirmed Yes No

**show fabricpath isis database detail | egrep "Hostname|Affinity|Numgraphs"**

Hostname : 394 Length : 14 Affinity : Nickname : 394 Numgraphs: 1 Graph-id: 1 Hostname : 395 Length : 14 Affinity : Nickname : 394 Numgraphs: 1 Graph-id: 2

Controleer of het MC-verkeer met verschillende src/dest ip/mac/poort komt om een optimale hash te maken met behulp van een algoritme voor taakverdeling die op de switch is ingesteld. Start opdrachten boven om te controleren of er een probleem is met de taakverdeling in het poortkanaal.

#### 394(config-if)# **show mac address-table**  Legend: \* - primary entry, G - Gateway MAC, (R) - Routed MAC, O - Overlay MAC age - seconds since last seen,+ - primary entry using vPC Peer-Link VLAN MAC Address Type age Secure NTFY Ports/SWID.SSID.LID ---------+-----------------+--------+---------+------+----+------------------ + 925 0000.0000.0a01 dynamic 0 + 925 0000.0000.0a4f dynamic 0 F F 3339.0.0<br>+ 925 0000.0000.0b11 dynamic 0 F F 3339.0.0<br>+ 925 0000.0037.4e8d dynamic 0 F F 3339.0.0 + 925 0000.0000.0b11 dynamic 0 + 925 0000.0037.4e8d dynamic 0 F F 3339.0.0 \* 925 002a.6a31.5f41 static 0 F F 3339.0.0

394(config-if)# **show int port-c 15 | i pps** input rate 248 bps, 0 pps; output rate **301.67 Mbps**, 377.54 Kpps

394(config-if)# **show int eth 1/8 | i pps** input rate 168 bps, 0 pps; output rate **175.60 Mbps**, 145.79 Kpps  $394$ (config-if)# sh int eth  $1/1$  | i pps

input rate 80 bps, 0 pps; output rate **126.08 Mbps,** 231.76 Kpps

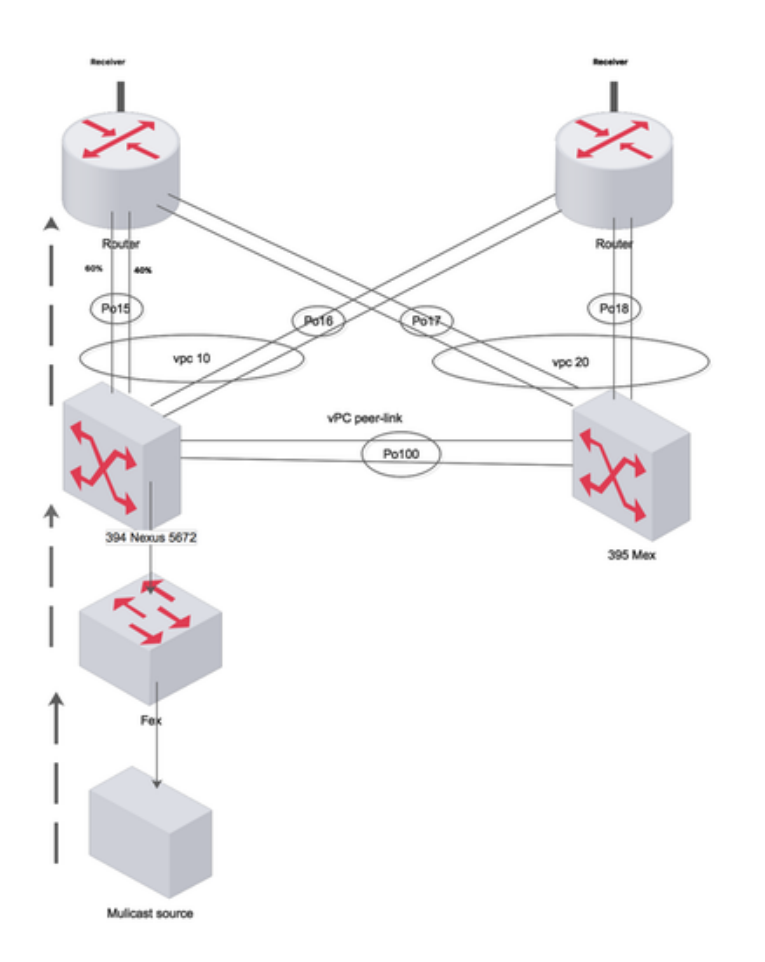

Created by Paint X

394(config-if)# **show port-channel load-balance forwarding-path interface port-channel 15 vlan 925 src-ip 10.1.1.1 dst-ip 231.1.1.1 dst-mac 0100.5e01.0101 src-mac 0000.0037.4e8d** Missing params will be substituted by 0's. Load-balance Algorithm on switch: source-dest-ip crc\_hash: 231 Polynomial: CRC10b Outgoing port id Ethernet1/8 Param(s) used to calculate load-balance: seed: 0xe vlan: 0x39d dst-ip: 231.1.1.1 src-ip: 10.1.1.1 dst-mac: 0100.5e01.0101 394(config-if)# **show port-channel load-balance forwarding-path interface port-channel 15 vlan 925 src-ip 10.1.1.2 dst-ip 231.1.1.2 dst-mac 0100.5e01.0102 src-mac 0000.0000.0a01** Missing params will be substituted by 0's. Load-balance Algorithm on switch: source-dest-ip crc\_hash: 250 Polynomial: CRC10b Outgoing port id Ethernet1/1 Param(s) used to calculate load-balance: seed: 0xe vlan: 0x39d dst-ip: 231.1.1.2 src-ip: 10.1.1.2 dst-mac: 0100.5e01.0102 src-mac: 0000.0000.0a01

## USefeul Commands

• Toon port-channel load-balances verzendend-pad interface-kanaal <num> VLAN src-ip dst-ip dst-mac src-mac

- details van fabricpath-database tonen | egrep "Ziekenhuisnaam |Aansluiting |Aantal
- multicast systeem met interne rtm sdb-ftag tonen
- fabricpath is bomen multibestemming 1
- $\cdot$  fabricroute-achtbaan tonen
- overzicht van fabricpath-topologieën tonen

# Gerelateerde informatie

- [http://www.cisco.com/c/en/us/support/docs/switches/nexus-5000-series-switches/116303-](/content/en/us/support/docs/switches/nexus-5000-series-switches/116303-technote-nexus-00.html) [technote-nexus-00.html](/content/en/us/support/docs/switches/nexus-5000-series-switches/116303-technote-nexus-00.html)
- [http://www.cisco.com/c/en/us/support/docs/switches/nexus-7000-series-switches/117297](/content/en/us/support/docs/switches/nexus-7000-series-switches/117297-technote-rpf-00.html) [technote-rpf-00.html](/content/en/us/support/docs/switches/nexus-7000-series-switches/117297-technote-rpf-00.html)
- [http://www.cisco.com/c/en/us/td/docs/switches/datacenter/sw/6\\_x/nx](/content/en/us/td/docs/switches/datacenter/sw/6_x/nx-os/fabricpath/configuration/guide/b-Cisco-Nexus-7000-Series-NX-OS-FP-Configuration-Guide-6x/b-Cisco-Nexus-7000-Series-NX-OS-FP-Configuration-Guide-6x_chapter_0100.html#concept_1ADF06ED94EE493AB8C5906B65029F80)[os/fabricpath/configuration/guide/b-Cisco-Nexus-7000-Series-NX-OS-FP-Configuration-](/content/en/us/td/docs/switches/datacenter/sw/6_x/nx-os/fabricpath/configuration/guide/b-Cisco-Nexus-7000-Series-NX-OS-FP-Configuration-Guide-6x/b-Cisco-Nexus-7000-Series-NX-OS-FP-Configuration-Guide-6x_chapter_0100.html#concept_1ADF06ED94EE493AB8C5906B65029F80)[Guide-6x/b-Cisco-Nexus-7000-Series-NX-OS-FP-Configuration-Guide-](/content/en/us/td/docs/switches/datacenter/sw/6_x/nx-os/fabricpath/configuration/guide/b-Cisco-Nexus-7000-Series-NX-OS-FP-Configuration-Guide-6x/b-Cisco-Nexus-7000-Series-NX-OS-FP-Configuration-Guide-6x_chapter_0100.html#concept_1ADF06ED94EE493AB8C5906B65029F80)[6x\\_chapter\\_0100.html#concept\\_1ADF06ED94EE493AB8C5906B65029F80](/content/en/us/td/docs/switches/datacenter/sw/6_x/nx-os/fabricpath/configuration/guide/b-Cisco-Nexus-7000-Series-NX-OS-FP-Configuration-Guide-6x/b-Cisco-Nexus-7000-Series-NX-OS-FP-Configuration-Guide-6x_chapter_0100.html#concept_1ADF06ED94EE493AB8C5906B65029F80)

## Bekende defecten

Cisco Bug ID [CSCvb13924](https://bst.cloudapps.cisco.com/bugsearch/bug/CSCvb13924/?referring_site=bugquickviewredir) vPC+ multicast overstroomd op peer-link ongeacht affiniteit Cisco plug-in [CSCts 7757](https://bst.cloudapps.cisco.com/bugsearch/bug/CSCts77757/?referring_site=bugquickviewredir) L3 De I/O-balans geeft onjuiste interface weer